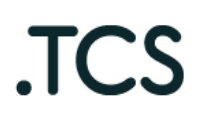

Типография онлайн — это реально. (Web-to-Print сервис)

# ПРОГРАММНОЕ ОБЕСПЕЧЕНИЕ

«Программа ЭВМ для создания печатной продукции и подготовки онлайн-макета для последующей печати»

Описание функциональных характеристик

Листов 13

# АННОТАЦИЯ

 Документ содержит сведения о функциональных характеристиках программного обеспечения «Программа ЭВМ для создания печатной продукции и подготовки онлайн-макета для последующей печати»

 Документ предназначен для пользователей программного обеспечения и сотрудников организации-разработчика.

# СОДЕРЖАНИЕ

# 1. ОБЩИЕ СВЕДЕНИЯ

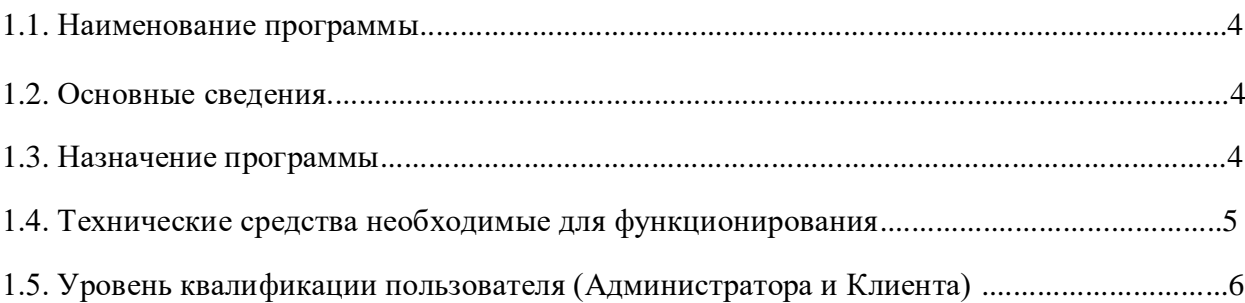

# 2. ПЕРЕЧЕНЬ РЕАЛИЗУЕМЫХ ФУНКЦИЙ

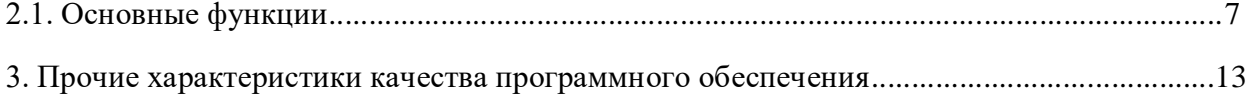

## 1. ОБЩИЕ СВЕДЕНИЯ

### **1.1. Наименование**

Полное наименование программы: «Программа ЭВМ для создания печатной продукции и подготовки онлайн-макета для последующей печати»

В рамках настоящего документа употребляется также обозначение «ПО».

## **1.2. Основные сведения**

Программа ЭВМ для создания печатной продукции и подготовки онлайн-макета для последующей печати – это российское программное обеспечение, организация разработчик: Общество с ограниченной ответственностью «ТКС» (ООО «ТКС»).

Сайт организации-разработчика: https://wow2print.ru

Организация-правообладатель: Общество с ограниченной ответственностью «ТКС» (ООО «ТКС»).

Сведения о ПО не составляют государственную тайну. ПО не содержит и не обрабатывает сведения, составляющие государственную тайну.

ПО не имеет принудительного обновления и управления из-за рубежа. Использованные при разработке ПО компоненты применены на основании открытой лицензии. Выплаты по лицензионным и иным договорам, предусматривающим использование таких компонентов – отсутствуют.

## **1.3. Назначение программы**

#### 1.3.1. Функциональное назначение

Программа предназначена для создания дизайн-макета печатной продукции онлайн и подготовки макета для последующей печати (технология Web-to-print).

Программа может применяться для создания визиток, открыток, фирменных бланков, наклеек, постеров, плакатов, блокнотов, календарей, буклетов, пластиковых карт и другой печатной продукции.

Программа обеспечивает выполнение следующих функций: редактирование гарнитуры шрифта, размера и цвета шрифта, цвет фона, формы углов (прямые или закругленные), ориентации продукции (вертикальная, горизонтальная); выбор шаблона расположения информации на продукции; загрузка изображений с компьютера, из социальных сетей и их последующего редактирования; добавление и редактирование неограниченного количества оборотных сторон продукции в одном дизайн-макете.

Данное ПО является решением «Web-to-print», которое позволяет клиентам полиграфических предприятий самостоятельно создавать и редактировать макеты в электронном виде на этапе допечатной подготовки. И тем самым, значительно уменьшить выполнение большого количества рутинной работы, которая является для типографии в основном убыточной.

Дополнительное функциональное назначение: для более удобного использования основного функционала в ПО предусмотрены возможности для создания онлайн-магазина со всеми необходимыми инструментами электронной коммерции, такими как интеграции с платежными системами, транспортными компаниями, возможностью проведения маркетинговых мероприятий и т.д., но при этом с учетом специфики производства полиграфической продукции.

Рекомендуется для типографических производств любого размера, а также для Рекламных агентств.

#### 1.3.2**.** Эксплуатационное назначение

ПО предназначено для предоставления интернет-сервиса (SaaS).

#### **1.4. Технические средства необходимые для функционирования**

Эксплуатация ПО выполняется в рамках веб-браузера на стационарной или переносной ПЭВМ.

Требования:

− Компьютер:

Процессор: рекомендуется интеллектуальный процессор с тактовой частотой не ниже 1,6 ГГц или эквивалентный.

Оперативная память: рекомендуется не менее 4 ГБ.

Жесткий диск: достаточное для установки операционной системы и временного хранения файлов.

Видеокарта: минимальные требования по видеокарте обычно не оговариваются, так как большинство современных компьютеров уже обладают достаточной графической мощностью для просмотра сайтов.

− Мобильное устройство:

Операционная система: устройство должно работать на iOS, Android или другой современной мобильной операционной системе, совместимой с браузером, используемым для открытия сайта интернет-магазина.

Версия операционной системы: должна быть достаточно новой, чтобы поддерживать современные версии браузеров.

− Экран: размер экрана должен быть достаточным для комфортного просмотра содержимого сайта.

− Веб-браузер: рекомендуется использовать последние версии популярных веб-браузеров, таких как Google Chrome, Яндекс. Браузер, Mozilla Firefox, Safari. Веб-браузер Microsoft Explorer не поддерживается.

Поддержка JavaScript и cookies: браузер должен поддерживать выполнение JavaScript и хранение cookies, поскольку это часто используется на сайтах интернет-магазинов для обеспечения правильной функциональности.

Приведенные выше требования к техническим средствам являются минимально допустимыми. Применение более производительных технических средств улучшает функциональные свойства ПО.

# **1.5. Уровень квалификации пользователя (Администратора и Клиента)**

Для работы с ПО пользователь должен обладать следующими знаниями и навыками:

- − навыки работы на персональном компьютере;
- − навыки работы с веб-приложениями с использованием веб-браузера.

## 2. ПЕРЕЧЕНЬ РЕАЛИЗУЕМЫХ ФУНКЦИЙ

2.1. Основные функции

ПО обеспечивает выполнение следующих основных функций:

## **Задача «Создание конструктора листовой продукции для создания макета полиграфической продукции онлайн»**

Условия при соблюдения, которых возможно выполнение операции: Успешная регистрация в системе.

Подготовительные действия не требуются

Затрачиваемые ресурсы: зависит от сложности конструктора, рассчитывается Администратором

Основные действия в требуемой последовательности:

- 1. Открыть вертикальное меню в левой части экрана
- 2. Выбрать раздел Конструктор, подраздел Конструкторы
- 3. Выбрать «Стандарт»
- 4. Создать новый конструктор по кнопке «Создать»

5. Заполнить вкладки «Описание», «Шаблоны» и «Фильтр» по инструкции в Руководстве пользователя (Администратора)

6. Программа создаст конструктор листовой продукции для заказа онлайн

Заключительные действия после завершения работы закрыть раздел, перейдя на страницу «Рабочий стол»

#### **Задача «Создание конструктора фотопродукции (фотокнига) для создания макета фотопродукции онлайн»**

Условия при соблюдении, которых возможно выполнение операции: Успешная регистрация в системе.

Подготовительные действия не требуются

Затрачиваемые ресурсы: зависит от сложности конструктора, рассчитывается Администратором

Основные действия в требуемой последовательности:

- 1. Открыть вертикальное меню в левой части экрана
- 2. Выбрать раздел Конструктор, подраздел Конструкторы
- 3. Выбрать «Фотокнига»
- 4. Создать новый конструктор по кнопке «Создать»

5. Заполнить вкладки «Описание», «Шаблоны» и «Корешок» по инструкции в Руководстве пользователя (Администратора)

6. Программа создаст конструктор фотопродукции (фотокнига) для заказа онлайн

Заключительные действия после завершения работы закрыть раздел, перейдя на страницу «Рабочий стол»

#### **Задача «Создание каталога продукции на Сайт»**

Условия при соблюдении, которых возможно выполнение операции: Успешная регистрация в системе.

Подготовительные действия не требуются

Затрачиваемые ресурсы: зависит от сложности продукта, рассчитывается Администратором

Основные действия в требуемой последовательности:

1. Открыть вертикальное меню в левой части экрана

2. Выбрать раздел «Продукция»

3. Добавить категорию продукции по инструкции в Руководстве пользователя (Администратора)

4. Добавить продукты и привязать Конструкторы к Продуктам согласно инструкции в Руководстве пользователя (Администратора)

5. Включить отображение категорий и продуктов в разделе «Продукция»

6. Результат: на Сайте для клиента отобразится Каталог продукции для заказа онлайн

Заключительные действия после завершения работы закрыть раздел, перейдя на страницу «Рабочий стол».

#### **Задача «Проверка макетов на соответствие заданным требованиям»**

Условия при соблюдении, которых возможно выполнение операции: Успешная регистрация в системе.

Подготовительные действия не требуются

Затрачиваемые ресурсы: рассчитывается индивидуально, зависит от размера загружаемого макета.

Основные действия в требуемой последовательности:

1. Открыть вертикальное меню в левой части экрана

2. Выбрать раздел «Интеграции» - «Проверка макета»

3. Создать проверку макета и настроить Правила проверки согласно инструкции в Руководстве пользователя (Администратора)

4. Включить созданную интеграцию проверки

5. Результат: на Сайте в карточке товара или в корзине после загрузки макета ПО осуществит проверку заданным правилам

Заключительные действия после завершения работы закрыть раздел, перейдя на страницу «Рабочий стол»

## **Задача «Настройка СRM для отслеживания движения заказа»**

Условия при соблюдении, которых возможно выполнение операции: Успешная регистрация в системе.

Подготовительные действия не требуются

Затрачиваемые ресурсы: зависит от сложности настройки CRM, рассчитывается Администратором

Основные действия в требуемой последовательности:

1. Открыть вертикальное меню в левой части экрана

2. Выбрать раздел «Настройки» - «Статусы» – «Статусы заказов»

3. Добавить Статусы и Вкладки для них и сопоставить их согласно инструкции в Руководстве пользователя (Администратора)

4. Назначить количество часов для отправки заказа в «Неоплаченные» и дней для удаления заказа согласно инструкции в Руководстве пользователя (Администратора)

6. Результат: в админ-панели – в разделе «Магазин» - вкладки «Заказы», «Товары», «Услуги» появятся вкладки для отслеживания заказа. В заказах Клиентов будут доступны внесенные статусы. При переключении статусов, заказы будут двигаться по вкладкам согласно сопоставлению.

Заключительные действия после завершения работы закрыть раздел, перейдя на страницу «Рабочий стол».

#### **Задача «Предоставления услуг доставки на Сайте для заказа онлайн»**

Условия при соблюдении, которых возможно выполнение операции: Успешная регистрация в системе.

Подготовительные действия не требуются

Затрачиваемые ресурсы: 1 мин.

Основные действия в требуемой последовательности:

1. Открыть вертикальное меню в левой части экрана

2. Выбрать раздел «Настройки» - «Интеграции» – «Доставка»

3. Добавить Настраиваемую интеграцию или интеграцию с транспортной компанией по инструкции в Руководстве пользователя (Администратора)

5. Включить отображение вариантов доставок на Сайте

6. Результат: в корзине, на Сайте для клиента отобразится выбор способов доставки

Заключительные действия после завершения работы закрыть раздел, перейдя на страницу «Рабочий стол».

## **Задача «Предоставление онлайн оплаты для Клиентов на Сайте»**

Условия при соблюдении, которых возможно выполнение операции: Успешная регистрация в системе.

Подготовительные действия не требуются

Затрачиваемые ресурсы: 1 мин

Основные действия в требуемой последовательности:

1. Открыть вертикальное меню в левой части экрана

2. Выбрать раздел «Настройки» - «Интеграции» – «Способы оплаты»

3. Настроить интеграцию с платежной системой или эквайрингом из предложенного списка согласно инструкции в Руководстве пользователя (Администратора)

4. Включить отображение интеграции с платежной системой или эквайрингом для физических лиц на Сайте

5. Добавить Реквизиты для оплаты юридических лиц согласно инструкции в Руководстве пользователя (Администратора)

6. Включить отображение способа оплаты по счету для юридических лиц на Сайте

7. Результат: в корзине, на Сайте для клиента отобразится выбор способов оплаты с возможностью онлайн-оплаты или оплаты по счету

Заключительные действия после завершения работы закрыть раздел, перейдя на страницу «Рабочий стол».

#### **Задача «Формирование дизайна сайта»**

Условия при соблюдении, которых возможно выполнение операции: Успешная регистрация в системе.

Подготовительные действия не требуются

Затрачиваемые ресурсы: 1 мин.

Основные действия в требуемой последовательности:

1. Открыть вертикальное меню в левой части экрана

2. Выбрать раздел «Настройки» - «Дизайн сайта» – «Элементы дизайна»

3. Загрузить логотип и фавикон, выбрать фирменные цвета и другие параметры дизайна по инструкции в Руководстве пользователя (Администратора)

4. Вернуться в раздел «Настройки» - «Дизайн сайта» выбрать раздел «Типографическая система»

5. Выбрать начертания шрифтов и их размер для разных типов устройств согласно инструкции в Руководстве пользователя (Администратора)

6. Сохранить внесенные изменения

7. Результат: к Сайту будет применен дизайн согласно выбранным настройкам.

Заключительные действия после завершения работы закрыть раздел, перейдя на страницу «Рабочий стол».

#### **Задача «Формирование отчетности по заказам/товарам/услугам/обращениям с сайта/коммерческим предложениям»**

Условия при соблюдении, которых возможно выполнение операции: Успешная регистрация в системе.

Подготовительные действия не требуются

Затрачиваемые ресурсы: 1 мин.

Основные действия в требуемой последовательности:

1. Открыть вертикальное меню в левой части экрана

2. Выбрать раздел «Отчеты»

3. Выбрать нужную вкладку: заказы, товары, услуги, обращения с сайта, коммерческое предложение

4. Выбрать нужные параметры из списка представленных для формирования запроса и нажать кнопку «Поиск»

5. Результат: Программа выведет результат по введенному параметру (параметрам)

Заключительные действия после завершения работы закрыть раздел, перейдя на страницу «Рабочий стол»

## **Настройка ролевой модели для внутренних пользователей сотрудников (Администраторов)**

Условия при соблюдении, которых возможно выполнение операции: Успешная регистрация в системе.

Подготовительные действия не требуются

Затрачиваемые ресурсы: 1 мин.

Основные действия в требуемой последовательности:

1. Открыть вертикальное меню в левой части экрана

2. Выбрать раздел «Настройки» - «Роли и Доступы»

3. Создайте новую Роль или отредактируйте уже существующую при помощи бегунков в левой части страницы

4. Вернитесь в раздел «Настройки» - «Роли и Доступы»

5. Создайте нового пользователя (Администратора) или отредактируйте данные текущих согласно инструкции в Руководстве пользователя (Администратора).

6. Назначьте пользователю (Администратору) нужную роль в поле «Роль»

Результат: у внутренних пользователей (Администраторов) будут настроены ролевые модели с доступами в зависимости от их квалификации или специфика работы.

Заключительные действия после завершения работы закрыть раздел, перейдя на страницу «Рабочий стол»

## 3. ПРОЧИЕ ХАРАКТЕРИСТИКИ ПРОГРАММНОГО ОБЕСПЕЧЕНИЯ

#### 3.1. Надежность

ПО разработано с использованием современных технологий, модульной архитектуры, распространенных языков программирования и ориентировано на длительный срок эксплуатации.

Надежность ПО обеспечивается реализацией необходимых процедур контроля качества при разработке, в том числе реализации различных видов тестирования:

- проверка функциональности: тестирование основных функций серверной части, таких как обработка запросов пользователей, валидация данных, обработка ошибок и авторизация.

- тестирование производительности: анализ и проверка производительности сервера при обработке большого объема запросов и параллельных запросов. Это может включать тестирование нагрузки, обновления базы данных и скорости отклика сервера.

- тестирование совместимости: проверка работы сервера с различными браузерами, операционными системами и устройствами, чтобы убедиться, что сайт работает корректно на всех платформах

- тестирование восстановления после сбоев: проверка работы механизмов восстановления после сбоев, таких как механизмы резервного копирования данных и восстановления системы.

 тестирование пользовательского интерфейса – производится при реализации новых функций в клиентской части ПО.

ПО обеспечивает надежное функционирование за счет реализации процедур восстановления в случае сбоев, в том числе:

ПО обеспечивает автоматическое восстановление работоспособности после сбоев;

 $-$  резервное копирование компонентов ПО

3.2. Расширяемость ПО

Построено с применением принципов модульности, открытой архитектуры и позволяет расширять перечень реализуемых функций.

#### 3.3. Защищенность

ПО разрабатывается с применением ключевых принципов безопасной разработки программного обеспечения.

ПО поддерживает механизмы защиты, предоставляемые операционной системой.

3.4. Эргономичность

ПО разработано с использованием принципов обеспечения эргономичности для пользователей и имеет интуитивно понятный графический интерфейс на всех стадиях ввода, обработки и передачи информации, позволяющий пользователю свободно

ориентироваться в информационном и функциональном пространстве ПО. Язык пользовательского интерфейса – русский.

3.5. Сопровождаемость

Эксплуатация ПО не требует специальных знаний от пользователей, кроме общих навыков работы с ПЭВМ, а также знаний функциональных возможностей ПО в объеме эксплуатационной документации.

Сопровождение эксплуатации ПО выполняется силами служб технической поддержки организации-разработчика посредством регистрации и обработки обращений, поступающих от организаций-заказчиков.

Обратиться в службу технической поддержки организации-разработчика можно по электронной почте [info@wow2print.com](mailto:info@wow2print.com) или через портал технической поддержки https://tippo.okdesk.ru/

Режим работы службы технической поддержки организации-разработчика: по будням с 08:30 до 17:30.

#### 3.6. Переносимость (мобильность) ПО

Реализовано с использованием распространенных языков программирования и библиотек, которые позволяют обеспечивать функционирование ПО на различных аппаратных средствах, обладающих достаточной производительностью и необходимыми интерфейсами.